## アカウントのパスワード変更について

パスワードは下記の方法で変更することができます。

①ログインします。

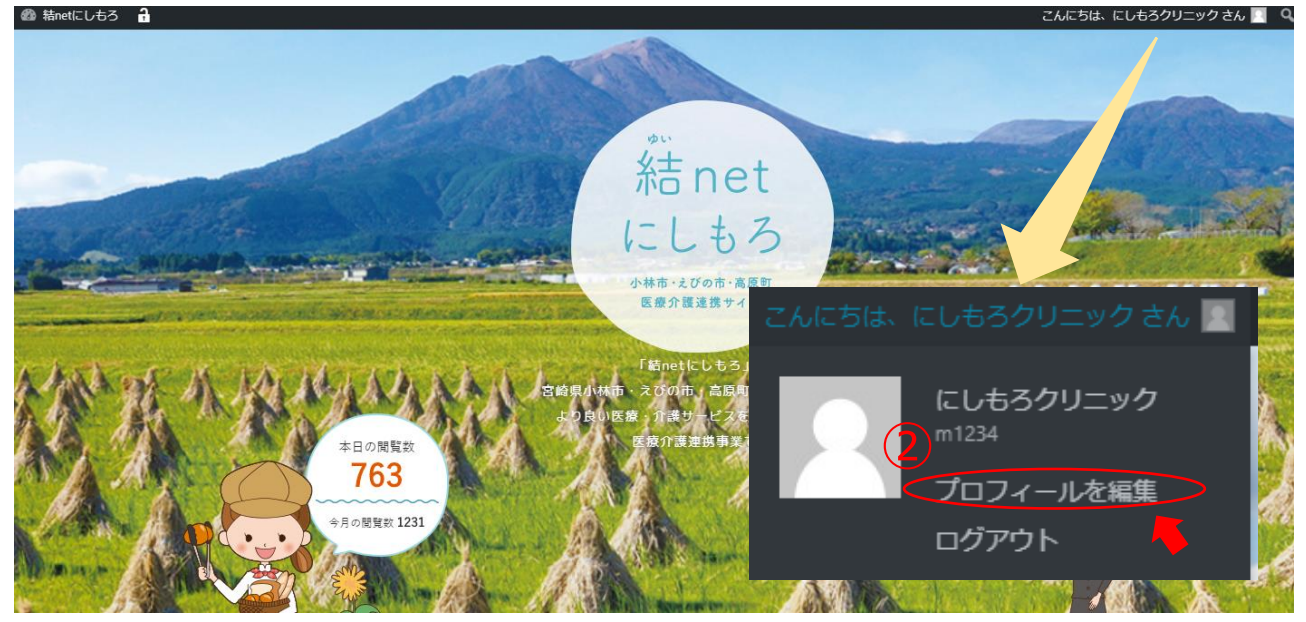

②「プロフィールを編集」をクリックします。

編集用アカウントからログインした場合はダッシュボードのプロフィールからもパスワードの編集ができます。

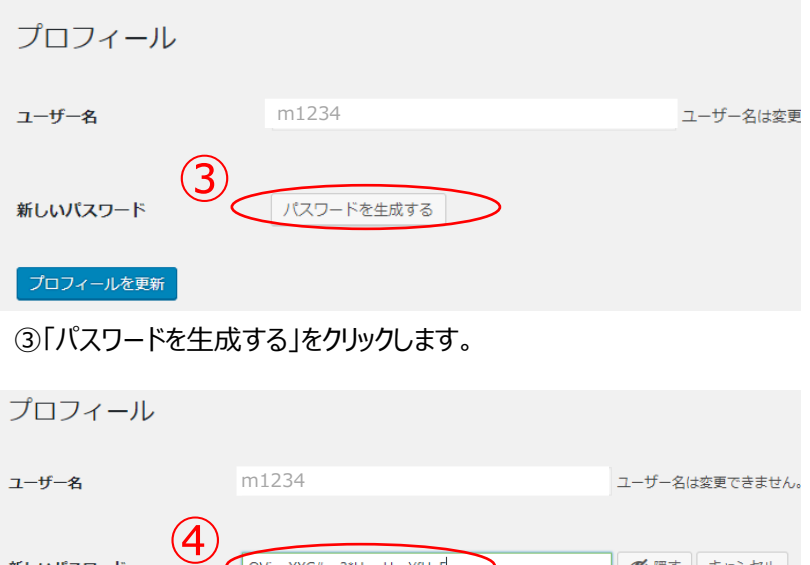

論方

④希望するパスワードを入力します。

⑤

新しいパスワード

プロフィールを更新

⑤入力後、「プロフィールを更新」をクリックします。

以上でパスワードの変更は完了です。

※ユーザー名・パスワードを紛失された場合は西諸医師会事務局(結 net にしもろ)までお問合せください。

必 隠す キャンセル